# What's new in the updated TELO Portal

Janet Dodson

Associate Director of Communication

TE Webinar

March, 2015

### How do I get started?

Nothing new here. Each school uses their TE Code and Password to log in...

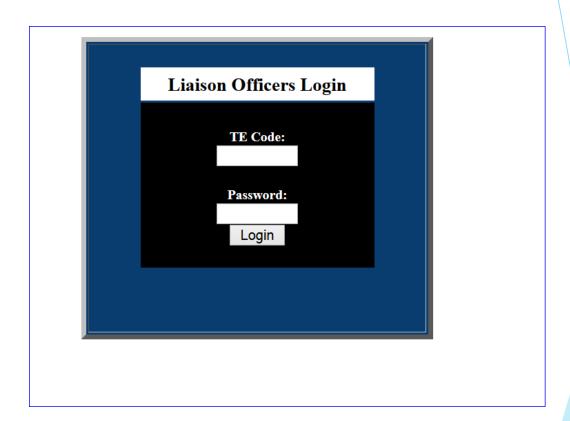

### You can now logout from the top or the bottom

Liaison Admin Menu (Logout)

#### Liaison Officers Forum

Online Forum

#### **Mandatory Institutional Profile**

Mandatory Institutional Profile Add OVERVIEW information

If you have a link (secondary URL) for your TE import or export guidelines, enter it here.

#### Instructions

Instructions for the Annual Report Instructions for the Online Forms Procedure for Withdrawal

#### **Special Programs and Options**

Import Credit for Housing TE-GO

#### Editing

Students

Contact Information and Password

#### Reports

TELO list with Email Addresses Liaison Officer List (Full List) Liaison Officer List (Select School)

Alerts & Restrictions

Annual Report

Balance Sheet

Continuing Scholars for Next Year

Import/Export List

Scholarship amounts for 2014-15

E/I 3 Participants

#### **Dues and Fees Invoices**

Membership Dues Participation Fees Statement

#### **Meetings and Deadlines**

#### Liaison Officer Workshops/TE Board Meetings

Board Of Directors Meeting - May, 2015 in Boston, MA

Tuition Exchange will be offering a one-day in person training opportunity in April, 2015. Stay turned for additional information regarding the when and where.

TE's March 2015 Webinar invitation was emailed March 18. We hope you will be able to join us

A new TELO portal is now in place. What is new? What is updated? And what is gone?

Join Janet Dodson as she walks you through the updates.

So what is new Janet???

- 1. The Re certification button is disabled after you click re-certify.
- 2. You can't enter an end date in advance of the start date.
- 3. You now select the beginning term date (Fall or Winter).
- 4. You designate the E/I 3 students.
- 5. An email is generated and sent to the parent's email on file notifying them of continuing student re-certification.
- 6. Double Credit 3 (DC 3) is much easier to record no need for double entry.
- 7. The issue of student withdrawing from school is much easier to update.
- 8. The issue of a student not accepting the TE offer is simpler.
- 9. When the TE awarded student says YES to your offer and deposits or enrolls (whatever your school uses to confirm the student) you can update the TE record.
- 10. And the best part of 9 ... the student moves automagically to your ANNUAL REPORT no more manual entry.

.

#### Need to update and/or review your data? Check here

Need to update and/or Update your profile? Check here

Liaison Admin Menu (Logout)

#### Liaison Officers Forum

Online Forum

#### Mandatory Institutional Profile

Mandatory Institutional Profile Add OVERVIEW information

If you have a link (secondary URL) for your TE import or export guidelines, enter it here.

#### Instructions

Instructions for the Annual Report Instructions for the Online Forms Procedure for Withdrawal

#### Special Programs and Options

Import Credit for Housing TE-GO

#### Editing

Students

Contact Information and Password

#### Reports

TELO list with Email Addresses Liaison Officer List (Full List) Liaison Officer List (Select School) Alerts & Restrictions Annual Report Balance Sheet

Continuing Scholars for Next Year Import/Export List Scholarship amounts for 2014-15

E/I 3 Participants

#### Dues and Fees Invoices

Membership Dues Participation Fees Statement

#### **Meetings and Deadlines**

#### Liaison Officer Workshops/TE Board Meetings

Board Of Directors Meeting - May, 2015 in Boston, MA

Tuition Exchange will be offering a one-day in person training opportunity in April, 2015. Stay turned for additional information regarding the when and where.

TE's March 2015 Webinar invitation was emailed March 18. We hope you will be able to join us

A new TELO portal is now in place. What is new? What is updated? And what is gone?

Join Janet Dodson as she walks you through the updates.

So what is new Janet???

- 1. The Re certification button is disabled after you click re-certify.
- 2. You can't enter an end date in advance of the start date.
- 3. You now select the beginning term date (Fall or Winter).
- 4. You designate the E/I 3 students.
- 5. An email is generated and sent to the parent's email on file notifying them of continuing student re-certification.
- 6. Double Credit 3 (DC 3) is much easier to record no need for double entry.
- 7. The issue of student withdrawing from school is much easier to update.
- 8. The issue of a student not accepting the TE offer is simpler.
- 9. When the TE awarded student says YES to your offer and deposits or enrolls (whatever your school uses to confirm the student) you can update the TE record.
- 10. And the best part of 9 ... the student moves automagically to your ANNUAL REPORT no more manual entry.

### Mandatory Institutional Profile

### Tuition Exchange Institutional Profile (Member Survey)

Information gathered here appears on the Tuition Exchange website as part of the section "School Search".

Direct your questions to Janet Dodson: jdodson@tuitionexchange.org or call 402.418.1081.

#### Institution Name: Tuition Exchange (The)

Please update your Institutional Profile by **Thursday, October 30, 2014.** If you wish to make a change to the information that is currently listed, do so, and then Click **Update Information**. Your answers will feed to our "Conducting a School Search" webpage for parents and students. It is possible to revise your answers anytime during the year.

If you want to just add or revise **OVERVIEW Information**, click here.

Review and update at least annually when completing your Annual Report.

### Add Institutional Overview information

When asked to add overview information about your school -- this is where the overview is typed. The 250 word is a guide, currently logos or other jpeg files can't be loaded.

| TE TEST SITE (TETEST)                                                                                           |                                                                                                    |
|----------------------------------------------------------------------------------------------------|----------------------------------------------------------------------------------------------------|
| Address                                                                                                    |                                                                                                    |
| 123 County Road                                                                                                 |                                                                                                    |
| City                                                                                                    |                                                                                                    |
| Tuition Heights                                                                                                 |                                                                                                    |
| State                                                                                                    |                                                                                                    |
| ΧP                                                                                                    |                                                                                                    |
| Zip                                                                                                    |                                                                                                    |
| 12345 -                                                                                                    |                                                                                                    |
| Phone                                                                                                    |                                                                                                    |
| 402.418.1081                                                                                                    |                                                                                                    |
| Liaison Last Name                                                                                               |                                                                                                    |
| Tester                                                                                                    |                                                                                                    |
| Liaison First Name                                                                                              |                                                                                                    |
| Testy                                                                                                    |                                                                                                    |
| Liaison Salutation                                                                                              |                                                                                                    |
| Ms                                                                                                    |                                                                                                    |
| Liaison Title                                                                                                   |                                                                                                    |
| Associate Director                                                                                              |                                                                                                    |
|                                                                                                    |                                                                                                    |
| Overview Information                                                                                            |                                                                                                    |
| Please enter any information that you would like Exchange site. 250 words maximum.                              | to see posted on the site when a prospective visitor comes to the Selecting a School and Registry section of the Tuition |
| Overview Text                                                                                                   |                                                                                                    |
| This is a dummy site for use by potential TE mer<br>what might actually be available for display and<br>sharing |                                                                                                    |

## TE Report, Forms and Intent to Withdrawal

These instructions are For TELO's review.

#### Liaison Admin Menu (Logout)

#### Liaison Officers Forum

Online Forum

#### Mandatory Institutional Profile

Mandatory Institutional Profile
Add OVERVIEW information
If you have a link (secondary URL) for your
TE import or export guidelines,
enter it here.

#### Instructions

Instructions for the Annual Report Instructions for the Online Forms Procedure for Withdrawal

#### Special Programs and Options

Import Credit for Housing
TE-GO

#### Editing

Students

Contact Information and Password

#### Reports

TELO list with Email Addresses Liaison Officer List (Full List) Liaison Officer List (Select School) Alerts & Restrictions Annual Report Balance Sheet Continuing Scholars for Next Year Import/Export List Scholarship amounts for 2014-15 E/I 3 Participants

#### Instructions

#### **Annual Report**

Review current names listed

Determine if each EXPORT is: Eligible – is the employee still employed? Enrolled at the listed school Graduation date is still accurate

#### Determine if each returning IMPORT is:

Enrolled as an eligible student Meeting your criteria to maintain funding IE: GPA, enrollment status, Satisfactory Academic Status Graduation date is still accurate

#### Determine who your new IMPORTS are:

Confirm enrolled Determine anticipated graduation date Add these new students to your Annual Report

Verify your tuition is up-to-date, your email address is correct and Tuition Liaison Officer listing is correct

All changes must be completed and submitted no later than October 30,  $2014\,$ 

Be sure to hit submit so that your Annual Report is submitted. The Annual Report can be updated throughout the year until

### TE Special Programs defined here

Special Programs and Options
Import Credit for Housing
TE-GO

Tuition Exchange members can offer free housing and earn one import credit for each two semesters of housing.

TE-GO stands for Tuition Exchange Grant Opportunity. The 2015-16 nomination period has closed.

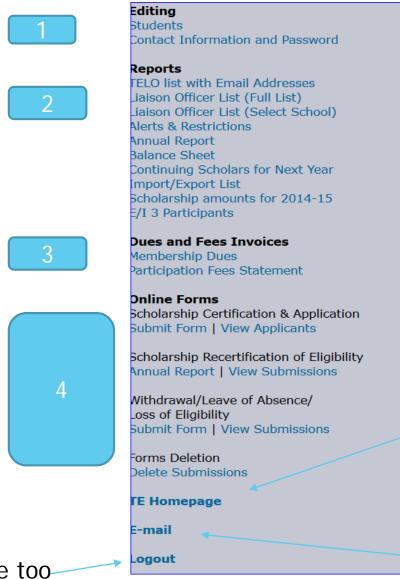

### TE Menu Updated

And this takes you to the TE Homepage

Email works from here too - check it out!

### **Editing Students - NEW**

### Section 1

Example of editing or adding a NEW student.

Pick a number 1-8

Select a start term

This is where you indicate Traditional student OR Double Credit Program.

Still a drop down box listing all the eligible TE members.

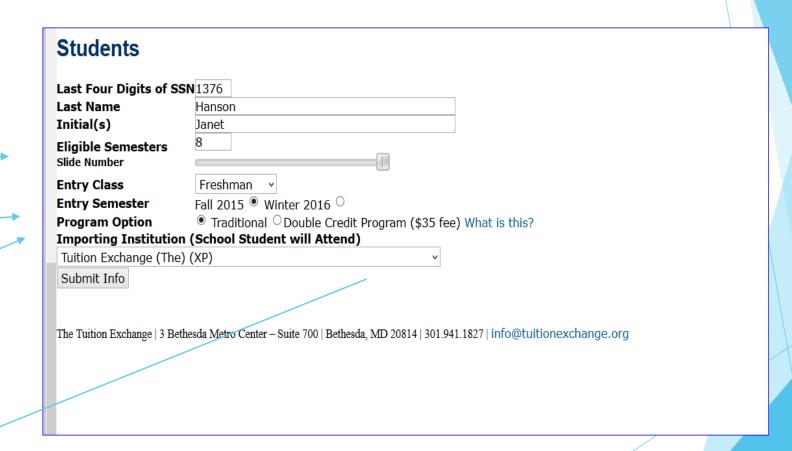

### Editing Students - Double Credit Students

You select Double Credit Program Button.

Using the dropdown box you select the Exchange Program.

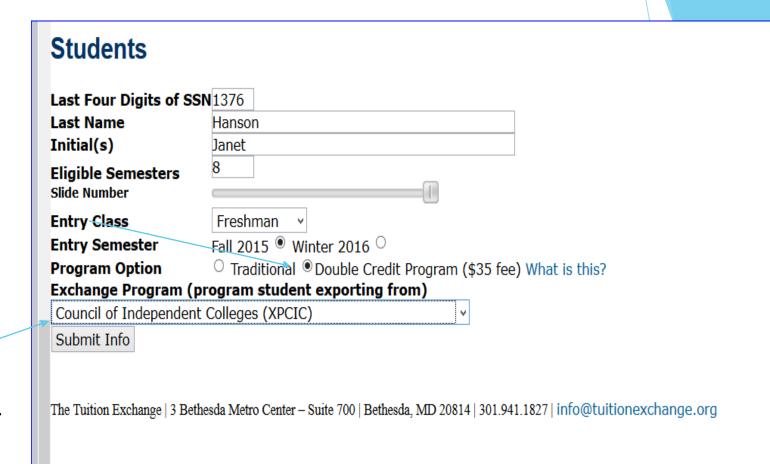

### TE Reports Menu

### Section 2

Want a TELO's email address check here

Families want to know a specific TELO - check this spot. Please don't share phone numbers.

A quick way to locate just one or two TELO's.

#### Reports

TELO list with Email Addresses
Liaison Officer List (Full List)
Liaison Officer List (Select School)
Alerts & Restrictions
Annual Report
Balance Sheet
Continuing Scholars for Next Year
Import/Export List
Scholarship amounts for 2014-15
E/I 3 Participants

### TE Reports Menu Section 2

- TE Members on Alert or Restriction
  - ▶ 11 TE members on Alert
    - ► Can continue to export
  - ▶ 6 TE members on Restrictions
    - Cannot export
- ▶ If your school is on Alert or Restriction consider signing up for E/I 3
  - Contact Janet or Bob Shorb for additional information.

### TE Annual Report - Import Section

Add new students by clicking here (importing/exporting)

New option to include DC 3 students - use the Editing Student option.

| Imports for 2014-2015 |      |               |               |              |                        |  |  |
|-----------------------|------|---------------|---------------|--------------|------------------------|--|--|
| Name                  | SSN  | Exp.<br>Inst. | Start<br>Date | Exp.<br>Date | Semesters<br>Remaining |  |  |
| Apodaca, Hannah       | 5555 | DC3           | 9/1/2014      | 6/1/2018     | 7                      |  |  |
| Arns, Alison          | 9089 | WBURG         | 9/1/2014      | 6/1/2018     | 7                      |  |  |
| Baker, Cole           | 5555 | DC3           | 9/1/2014      | 6/1/2018     | 7                      |  |  |
| Bloomer, Kaleb        | 5555 | DC3           | 9/1/2014      | 6/1/2018     | 7                      |  |  |
| Collins, Benjamin     | 3199 | LORAS         | 9/1/2013      | 6/1/2017     | 5                      |  |  |
| Freetly, Thomas       | 1042 | HASTC         | 9/1/2014      | 6/1/2015     | 1                      |  |  |
| Huebner, M            | 3838 | WBURG         | 9/1/2013      | 6/1/2016     | 3                      |  |  |
| Jones, Riley          | 2061 | AMIBS         | 9/1/2014      | 6/1/2015     | 1                      |  |  |
| Torry, Hannah         | 4576 | DRAKE         | 9/1/2012      | 6/1/2018     | 7                      |  |  |

## TE Annual Report - Bottom Section Double Credit 3

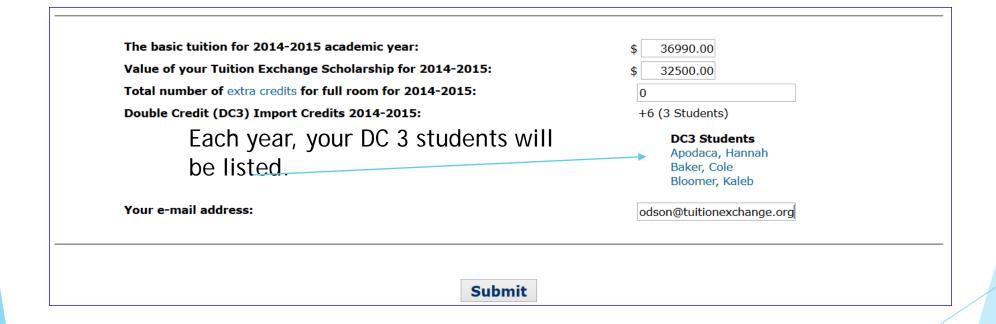

### TE Annual Report - Export Section

|                        |      |               | Export        | s for 2014-  | 2015                   |            |                         |
|------------------------|------|---------------|---------------|--------------|------------------------|------------|-------------------------|
| Name                   | SSN  | Imp.<br>Inst. | Start<br>Date | Exp.<br>Date | Semesters<br>Remaining |            | Re-certify<br>2015-2016 |
| Baily, KB              | 5118 | CLARCO        | 9/1/2014      | 6/1/2016     | 3                      | Yes ○ No ● | Re-certify              |
| Birkicht, K            | 6139 | WBURG         | 9/1/2011      | 6/1/2015     | 1                      | Yes ○ No • | n/a                     |
| Carson, Marissa        | 0732 | SYRAC         | 9/1/2014      | 1/1/2015     | 0                      | Yes ○ No ● | n/a                     |
| Coates, Kelsie         | 6716 | DRAKE         | 9/1/2014      | 1/1/2015     | 0                      | Yes ○ No ● | n/a                     |
| Cook, Callie           | 4631 | NCENT         | 9/1/2014      | 6/1/2018     | 7                      | Yes ○ No ● | Re-certify              |
| Leveille, A            | 2763 | BRADU         | 9/1/2013      | 6/1/2018     | 7                      | Yes ○ No ● | Re-certify              |
| Moran, Z               | 5858 | WEBST         | 9/1/2013      | 6/1/2017     | 5                      | Yes ○ No ● | Re-certify              |
| Nicholson, John        | 1754 | DRAKE         | 9/1/2011      | 6/1/2015     | 1                      | Yes ○ No ● | n/a                     |
| Nicholson, S           | 0442 | DRAKE         | 9/1/2013      | 6/1/2017     | 5                      | Yes ○ No ● | Re-certify              |
| Pritchard, Ben         | 4880 | UDUBQ         | 1/1/2015      | 6/1/2017     | 5                      | Yes ○ No ● | Re-certify              |
| Pritchard,<br>Benjamin | 4880 | DRAKE         | 9/1/2014      | 1/1/2015     | 0                      | Yes ○ No ● | n/a                     |
| reuter, michael        | 0907 | CENTR         | 1/1/2015      | 6/1/2016     | 3                      | Yes ○ No ● | Re-certify              |
| Strumpfer, Jordan      | 5936 | CENTR         | 9/1/2011      | 6/1/2015     | 1                      | Yes ○ No ● | n/a                     |
| Wilson, Bailey         | 5393 | CROWN         | 9/1/2013      | 6/1/2017     | 5                      | Yes ○ No ● | Re-certify              |
| Zingula, Zachary       | 2664 | MTMER         | 9/1/2015      | 1/1/2017     | 3                      | Yes ○ No ● | Re-certify              |

You can now recertify any eligible student when you do the Annual Report and know you did it. E-mails are sent to the student and parent's email(s) on file.

You cannot recertify any student with an expiration date of 1/1/YY or 6/1/YY - no more deletes or Duplicates.

E/I 3 schools may indicate up to three E/I 3 students annually.

### TE Annual Report - Export Section E/I 3

The system keeps track of your E/I 3 options.

You mark your E/I 3 students.

| Student added to E13 program. There are 0 E13 spot(s) remaining. |      |               |               |              |                        |            |                         |  |  |  |
|------------------------------------------------------------------|------|---------------|---------------|--------------|------------------------|------------|-------------------------|--|--|--|
| Exports for 2014-2015                                            |      |               |               |              |                        |            |                         |  |  |  |
| Name                                                             | SSN  | Imp.<br>Inst. | Start<br>Date | Exp.<br>Date | Semesters<br>Remaining |            | Re-certify<br>2015-2016 |  |  |  |
| Baily, KB                                                        | 5118 | CLARCO        | 9/1/2014      | 6/1/2016     | 3                      | Yes ● No ○ | Re-certify              |  |  |  |
| Birkicht, K                                                      | 6139 | WBURG         | 9/1/2011      | 6/1/2015     | 1                      | Yes ● No ○ | n/a                     |  |  |  |
| Carson, Marissa                                                  | 0732 | SYRAC         | 9/1/2014      | 1/1/2015     | 0                      | Yes ● No ○ | n/a                     |  |  |  |
| Coates, Kelsie                                                   | 6716 | DRAKE         | 9/1/2014      | 1/1/2015     | 0                      | Yes ○ No ● | n/a                     |  |  |  |
| Cook, Callie                                                     | 4631 | NCENT         | 9/1/2014      | 6/1/2018     | 7                      | Yes ○ No ● | Re-certify              |  |  |  |
| Leveille, A                                                      | 2763 | BRADU         | 9/1/2013      | 6/1/2018     | 7                      | Yes ○ No ● | Re-certify              |  |  |  |

Student added to FI3 program. There are 0 FI3 spot(s) remaining.

## TE Annual Report - Bottom Section Export/Import 3

The basic tuition for 2014-2015 academic year: 36990.00 Value of your Tuition Exchange Scholarship for 2014-2015: 32500.00 Total number of extra credits for full room for 2014-2015: Double Credit (DC3) Import Credits 2014-2015: +6 (3 Students) DC3 Students Apodaca, Hannah Baker, Cole Bloomer, Kaleb Export/Import 3 (EI3) Export Credits 2014-2015: -5 (3 Students) EI3 Students And just like DC 3, the E/I 3 students Baily, KB Birkicht, K will be listed. Carson, Marissa Your e-mail address: odson@tuitionexchange.org

### Balance Sheet updated too

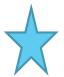

Remember Imports give you power to export!!!

These are new sections. They can help you determine your credits and standing with TE Central.

Use the formula to determine your standing.

### Coe College - IA Tuition Exchange Balance Sheet 2014 - 2015 Academic Year

|                                            | Import<br>Semesters | Export<br>Semesters | +/- |
|--------------------------------------------|---------------------|---------------------|-----|
| Historical Balance (Including 2009 - 2010) | 276                 | 262                 | 14  |
|                                            |                     |                     |     |
| 2010 - 2011                                | 12                  | 20                  | -8  |
| 2011 - 2012                                | 16                  | 23                  | -7  |
| 2012 - 2013                                | 10                  | 18                  | -8  |
| 2013 - 2014                                | 10                  | 20                  | -10 |
| 2014 - 2015                                | 18                  | 30                  | -12 |
| DC3 Double Credit 2014 - 2015              | + 6                 |                     |     |
| EI3 Credit 2014 - 2015                     |                     | - 5                 |     |
| TE Co-op Credit 2014 - 2015                |                     | - 8                 |     |
| Total with Extra Credits                   | 24                  | 17                  | 7   |
| 5 Year Subtotal                            | 72                  | 98                  | -26 |

Calculating your TE Standing:

X(number of imports) - Y(number of exports) = Z (may be a positive or negative number)Z/X = A% (may be a positive or negative number)

### Balance Sheet updated too continued

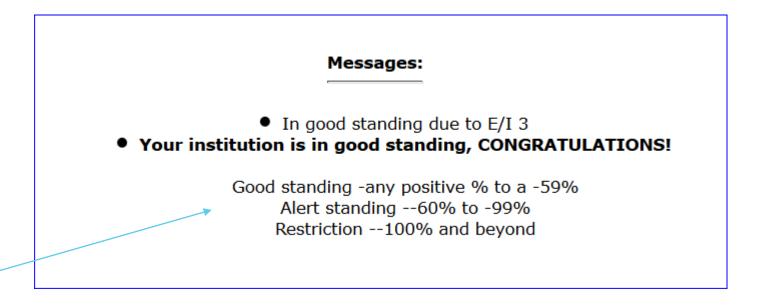

The percentages are included on the Balance Sheet - to help you better understand your TE standing.

### Continuing Scholars for Next Year report

Remember IMPORTS give you power to EXPORT!!!

This section provides you the numbers needed to determine your standing without any new students.

|   | Coe College - IA<br>Continuing Scholars for Next Year<br>2014 - 2015 Academic Year |                     |                     |     |  |  |  |
|---|------------------------------------------------------------------------------------|---------------------|---------------------|-----|--|--|--|
|   |                                                                                    | Import<br>Semesters | Export<br>Semesters | +/- |  |  |  |
|   | Historical Balance (Including 2010 - 2011)                                         | 276                 | 262                 | 14  |  |  |  |
|   | 2011 - 2012                                                                        | 16                  | 23                  | -7  |  |  |  |
|   | 2012 - 2013                                                                        | 10                  | 18                  | -8  |  |  |  |
|   | 2013 - 2014                                                                        | 10                  | 20                  | -10 |  |  |  |
|   | 2014 - 2015                                                                        | 18                  | 30                  | -12 |  |  |  |
|   |                                                                                    |                     |                     |     |  |  |  |
|   | Subtotal                                                                           | 54                  | 83                  |     |  |  |  |
|   | DC3 Double Credit 2014 - 2015                                                      | + 6                 |                     |     |  |  |  |
| - | EI3 Credit 2014 - 2015                                                             |                     | - 5                 |     |  |  |  |
|   | TE Co-op Credit 2014 - 2015                                                        |                     | - 8                 |     |  |  |  |
|   | Total with Extra Credits                                                           | 60                  | 78                  |     |  |  |  |
|   | Scholarships Ending 2015                                                           | -4                  | -12                 |     |  |  |  |
|   | <b>Continuing Imports and Exports</b>                                              | 18                  | 30                  |     |  |  |  |
|   | TE Co-op Credit 2015 - 2016                                                        |                     | -8                  |     |  |  |  |
|   | 2015-2016 Continuing Planning Base                                                 | 68                  | 93                  |     |  |  |  |

### Import and Export Listing

This report is another place where you can "work" your students for E/I 3 and Recertification.

| Imports for 2014-2015 |      |               |               |              |                        |  |  |
|-----------------------|------|---------------|---------------|--------------|------------------------|--|--|
| Name                  | SSN  | Exp.<br>Inst. | Start<br>Date | Exp.<br>Date | Semesters<br>Remaining |  |  |
| Apodaca, Hannah       | 5555 | DC3           | 9/1/2014      | 6/1/2018     | 7                      |  |  |
| Arns, Alison          | 9089 | WBURG         | 9/1/2014      | 6/1/2018     | 7                      |  |  |
| Baker, Cole           | 5555 | DC3           | 9/1/2014      | 6/1/2018     | 7                      |  |  |
| Bloomer, Kaleb        | 5555 | DC3           | 9/1/2014      | 6/1/2018     | 7                      |  |  |
| Collins, Benjamin     | 3199 | LORAS         | 9/1/2013      | 6/1/2017     | 5                      |  |  |
| Freetly, Thomas       | 1042 | HASTC         | 9/1/2014      | 6/1/2015     | 1                      |  |  |
| Huebner, M            | 3838 | WBURG         | 9/1/2013      | 6/1/2016     | 3                      |  |  |
| Jones, Riley          | 2061 | AMIBS         | 9/1/2014      | 6/1/2015     | 1                      |  |  |
| Torry, Hannah         | 4576 | DRAKE         | 9/1/2012      | 6/1/2018     | 7                      |  |  |

| Exports for 2014-2015 |      |               |               |              |                        |            |                         |  |
|-----------------------|------|---------------|---------------|--------------|------------------------|------------|-------------------------|--|
| Name                  | SSN  | Imp.<br>Inst. | Start<br>Date | Exp.<br>Date | Semesters<br>Remaining |            | Re-certify<br>2015-2016 |  |
| Baily, KB             | 5118 | CLARCO        | 9/1/2014      | 6/1/2016     | 3                      | Yes ● No ○ | Re-certify              |  |
| Birkicht, K           | 6139 | WBURG         | 9/1/2011      | 6/1/2015     | 1                      | Yes ● No ○ | n/a                     |  |
| Carson, Marissa       | 0732 | SYRAC         | 9/1/2014      | 1/1/2015     | 0                      | Yes ● No ○ | n/a                     |  |
| Coates, Kelsie        | 6716 | DRAKE         | 9/1/2014      | 1/1/2015     | 0                      | Yes ○ No ● | n/a                     |  |
| Cook, Callie          | 4631 | NCENT         | 9/1/2014      | 6/1/2018     | 7                      | Yes ○ No ● | Re-certify              |  |
| Leveille, A           | 2763 | BRADU         | 9/1/2013      | 6/1/2018     | 7                      | Yes ○ No ● | Re-certify              |  |
| Moran, Z              | 5858 | WEBST         | 9/1/2013      | 6/1/2017     | 5                      | Yes ○ No ● | Re-certify              |  |

## Membership Dues and Participation Fees Section 3

- For 2015-16 Dues remain at \$500 for the year
- Participation Fees remain at \$35 for each export
  - ▶ For DC 3 schools a \$35 fee for each DC credit.
- Optional Set-Rate for 2015-16
  - **\$33,000**

### Example of Membership Dues invoice

Fee Type

Amount

Institutional Membership Dues

\$500.00

Total Due PAID 07/20/2014

Date TE Central posted your payment. If there is a date - your dues are paid.

Please note: This invoice reflects Institutional Membership dues ONLY.

(Federal Employer Identification Number: 04-2227075)

Please make the check payable to "The Tuition Exchange, Inc." (please note new address) and return to:

The Tuition Exchange 3 Bethesda Metro Center, Suite 700 Bethesda, MD 20814 Please contact Kristine Lev, at <u>Klev@tuitionexchange.org</u>, with questions regarding Dues and P-fees.

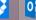

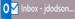

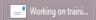

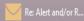

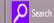

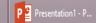

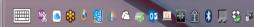

### Example of Participation Fees Statement

You can and should print a copy of your P-fees statement.

All P-fees are now on the official TE Invoice. No separate Invoice for DC 3 fees.

Every time you update or adjust your Annual Report - check the P-fees Invoice for changes to your balance due.

Print this page The Tuition Exchange, Inc. Ms. Janet Boddicker Rampulla Coe College - IA 1220 1st Avenue, NE Cedar Rapids, IA 52402 \$525.00 (15 exported students) Double Credit Participation Fees \$105.00 (3 double credit students) \$630.00 **Balance Due** \$0.00 Make the check payable to "The Tuition Exchange, Inc." (please note new address) and return to: The Tuition Exchange 3 Bethesda Metro Center, Suite 700 Bethesda, MD 20814 Please call us at 301-941-1827, FAX us at 301-657-9776 or send us e-mail at info@tuitionexchange.org if you have any questions or require additional information. Please note: This invoice reflects Student Participation Fees ONLY. Federal Employer Identification Number: 04-2227075 The Tuition Exchange | 3 Bethesda Metro Center - Suite 700 | Bethesda, MD 20814 | 301.941.1827 | Info@tultlonexchange.org

### Online Forms

### Section 4

- Scholarship Certification and Application
- Scholarship Recertification
- Withdrawal/Leave of Absence/ Loss of Eligibility
- Form Deletion

### Online Forms

TE Hint - spell out full first name.

This needs to be 4 numbers it does not have to the student's ssn last 4.

Important for purposes of Communication.

Must be whole numbers.

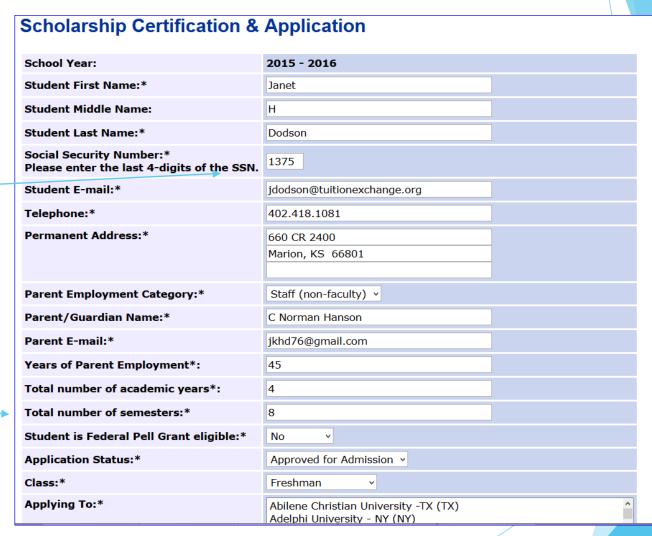

### Online Forms

One more time - confirm that all the Information is correct.

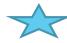

If the student wants to apply to several schools hold down the Control key as you highlight the selected schools. Should the student come back later with additional schools - you will need to create another application.

#### **Preview Student Application**

Please review the information below. If you have any changes, close this window and update the existing form. If the information is correct, close this window and click on the submit button.

| School Year:                            | 2014 - 2015                     |
|-----------------------------------------|---------------------------------|
| Student First Name:                     | Janet                           |
| Student Middle Name:                    | н                               |
| Student Last Name:                      | Dodson                          |
| Social Security Number:                 | 1375                            |
| Student E-mail:                         | jdodson@tuitionexchange.org     |
| Telephone:                              | 402.418.1081                    |
| Permanent Address:                      | 660 CR 2400<br>Marion, KS 66801 |
| Parent Employment Category:             | Staff (non-faculty)             |
| Parent/Guardian Name:                   | C Norman Hanson                 |
| Parent E-mail:                          | jkhd76@gmail.com                |
| Years of Parent Employment:             | 45                              |
| Total number of academic years:         | 4                               |
| Total number of semesters:              | 8                               |
| Student is Federal Pell Grant eligible: | No                              |
| Application Status:                     | Approved for Admission          |
| Class:                                  | Freshman                        |
| Applying To:                            | TE TEST SITE                    |
|                                         |                                 |

## Example of email sent to parent for new TE application

Generic, unmonitored email address - replies are not reviewed or responded.

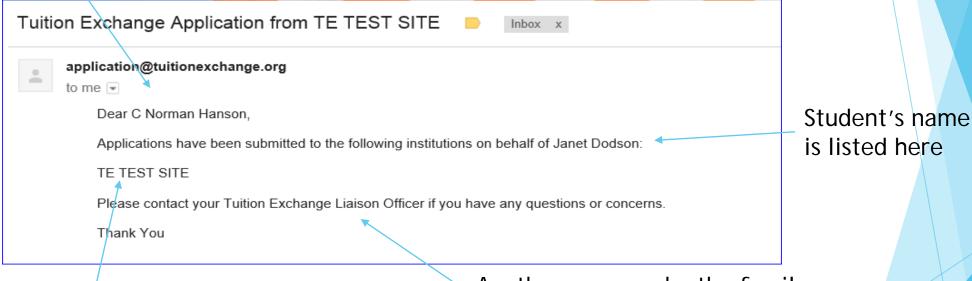

All schools where the application are sent is listed here.

Another reason why the family needs to know the best contact information. TE Central does not share phone numbers.

This is a first time student's Application.

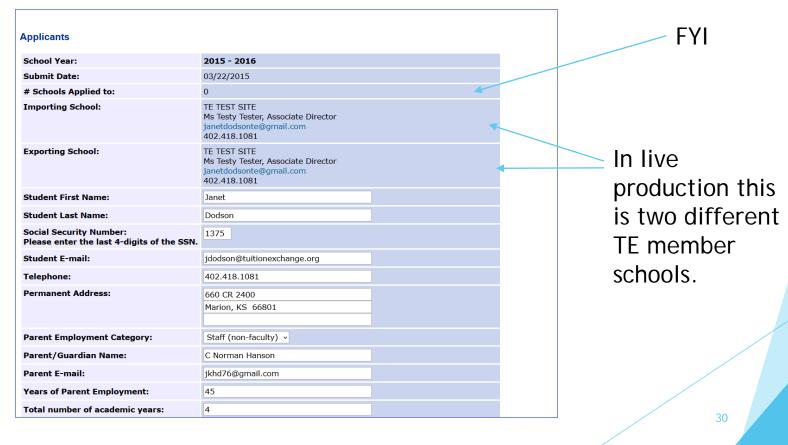

This is where you CLAIM the student once the student pays the deposit or enrolls.

By clicking ADD STUDENT - the student moves to your Annual Report.

By clicking WITHDRAW

APPLICATION 
the student is removed from your list of considerations.

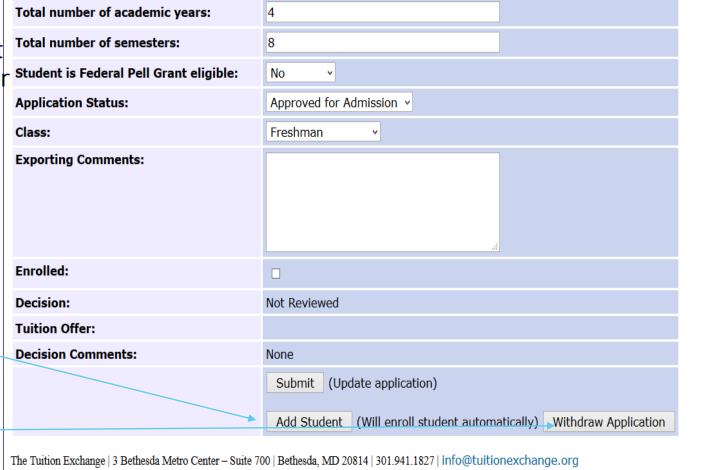

This information is provided once you click the ADD STUDENT button.

You must click Fall or Winter

Traditional student means any eligible student seeking TE award consideration.

Confirm that all is correct and click the Submit Info button again.

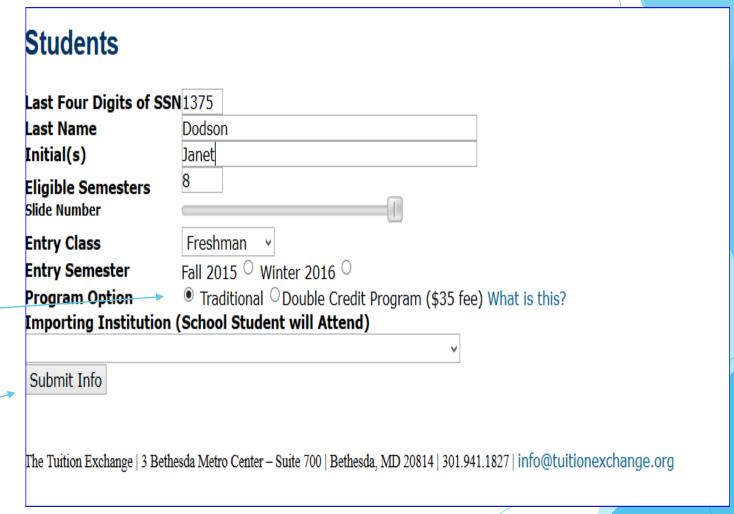

When using this form it is important to understand the terms:

Approved - YES from my school

Must select tuition

Rejected - NO from my school

Must select N/A

Wait List - pending at my school

 Must select N/A and update once the final decision is determined

Withdrawn - is not available in this area

Emails are sent to the Export TELO when the student's status changes

| Student Name:                   | Muffy Hanson                                                                                                    |  |  |  |  |  |  |
|---------------------------------|----------------------------------------------------------------------------------------------------|--|--|--|--|--|--|
| Social Security Number:         | 1234                                                                                                    |  |  |  |  |  |  |
| Student E-mail:                 | jdodson@tuitionexchange.org                                                                                                    |  |  |  |  |  |  |
| Telephone:                      | 402.418.1081                                                                                                    |  |  |  |  |  |  |
| Permanent Address:              | 8 Pioneers Ct<br>Crete, NE 68333                                                                                                  |  |  |  |  |  |  |
| Parent Employment Category:     | Faculty                                                                                                    |  |  |  |  |  |  |
| Parent/Guardian Name:           | C N Hanson                                                                                                    |  |  |  |  |  |  |
| Parent E-mail:                  | jkhd76@gmail.com                                                                                                    |  |  |  |  |  |  |
| Years of Parent Employment:     | 45                                                                                                    |  |  |  |  |  |  |
| Total number of academic years: | 4                                                                                                    |  |  |  |  |  |  |
| Total number of semesters:      | 8                                                                                                    |  |  |  |  |  |  |
| Application Status:             | Approved for Admission                                                                                                    |  |  |  |  |  |  |
| Class:                          | Freshman                                                                                                    |  |  |  |  |  |  |
| Exporting Comments:             | This is a test application                                                                                                    |  |  |  |  |  |  |
|                                 |                                                                                                    |  |  |  |  |  |  |
| Decision:*                      | Approved Rejected Wait List Withdrawn                                                                                             |  |  |  |  |  |  |
| Tuition Offer:*                 | <ul> <li>N/A</li> <li>Full Tuition of</li> <li>"Set Rate" amount of</li> <li>Other amount of</li> <li>Must be a number</li> </ul> |  |  |  |  |  |  |
| Comments:                       |                                                                                                    |  |  |  |  |  |  |

Examples of emails sent to TELO(s) when TE applicant is rejected or wait listed.

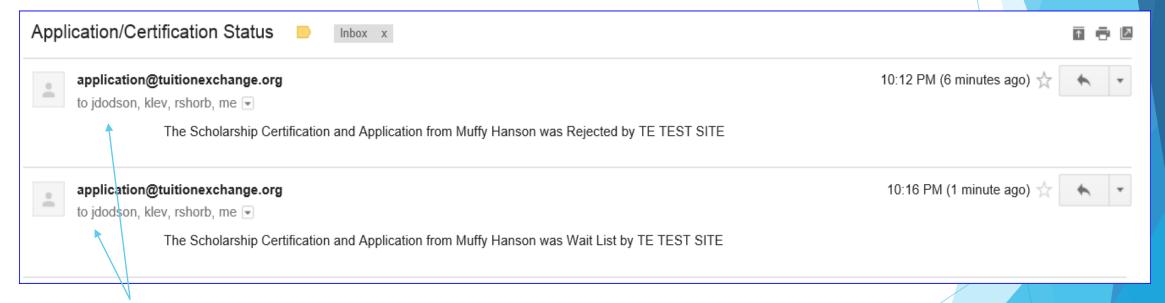

Note - this is sent to ALL TELO's listed at the individual member school.

Example of email sent to the TELO at the school where the current student is recertified.

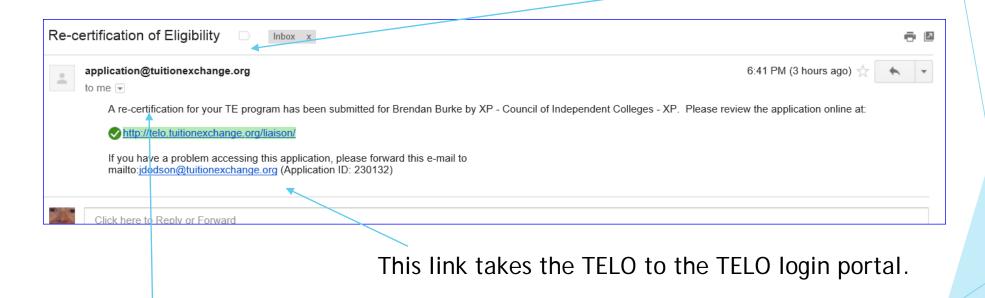

Again, this email address is not monitored. Please contact Janet directly with questions.

This student needs to be recertified

| Exports for 2014-2015 |      |               |               |              |                        |                      |                         |  |  |
|-----------------------|------|---------------|---------------|--------------|------------------------|----------------------|-------------------------|--|--|
| Name                  | SSN  | Imp.<br>Inst. | Start<br>Date | Exp.<br>Date | Semesters<br>Remaining | EI3 for<br>2014-2015 | Re-certify<br>2015-2016 |  |  |
| Dodson,               | 1375 | TUIT          | 9/1/2015      | 6/1/2019     | 8                      | Yes ○ No ●           | Re-certify              |  |  |

Once certified - this box won't let you click it again!

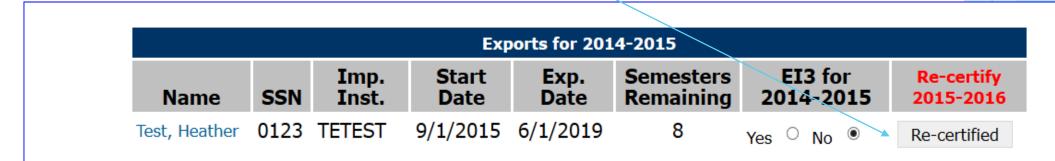

#### Online Forms continued

You can now delete duplicates! Select the import school and use the student's TE ID and Click Next.

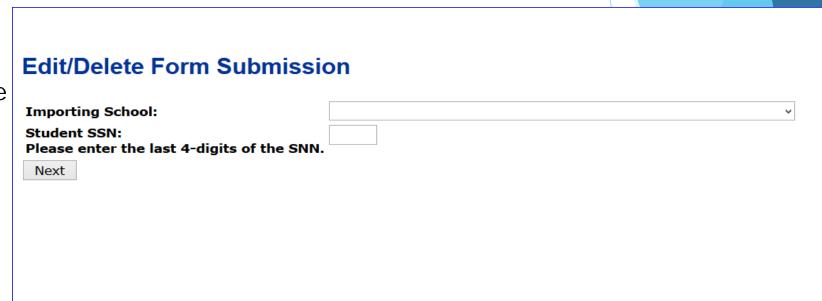

#### Online Forms continued

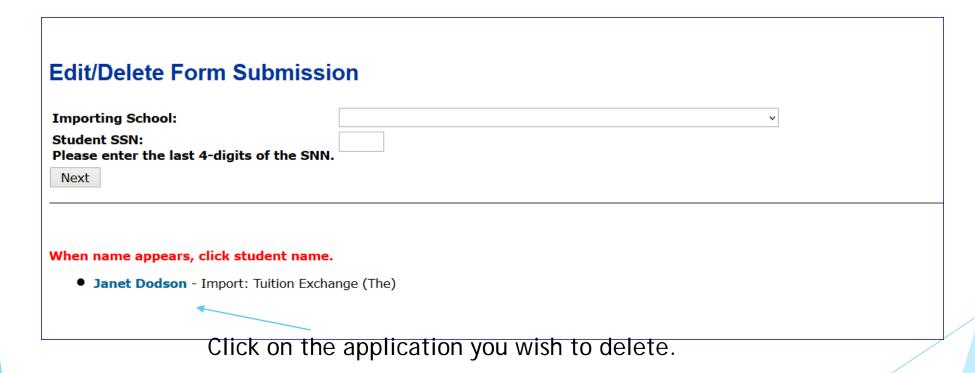

#### Online Forms continued

Update the No to YES and hit Submit. The student application is gone.

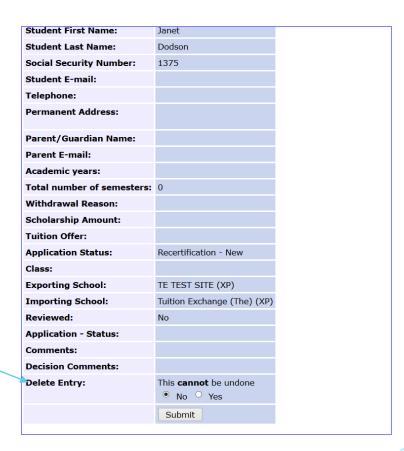

#### E-mail Communication update

- Hopeful that the email issue is now operating as planned
  - Students and parents will receive notifications for
    - Initial application on record and will be provided a list of schools
    - Recertified
  - Exporting TELO's primary and backup
    - ▶ Initial application reviewed Accepted, Pending or Rejected.
    - Email for the action of Withdrawal, drop or delete
    - Email will include name of IMPORT school name performing the action.
    - Email will include the web link in the body of the email.
  - Importing TELO's primary and backup
    - When Recertification is completed by Exporting school

# Reports - Students with more than 3 TE app requests

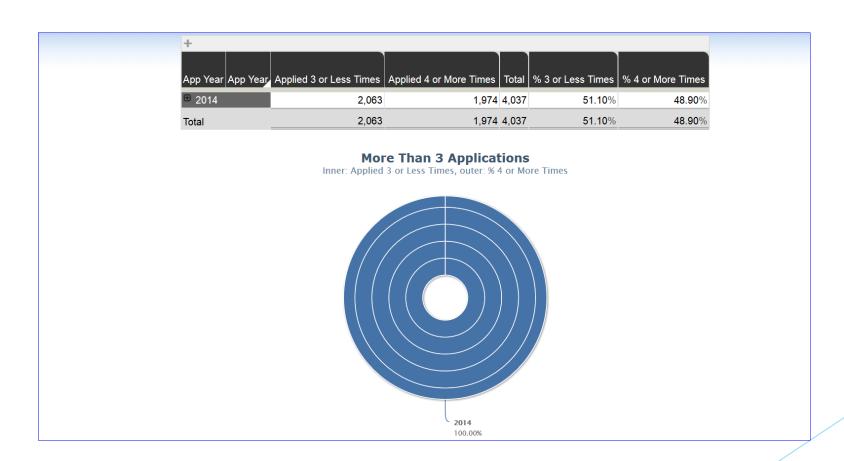

# Reports - Students with more than 3 TE app requests

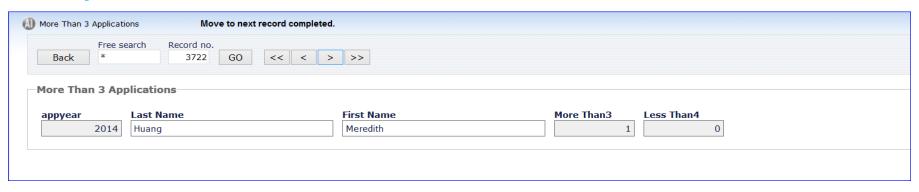

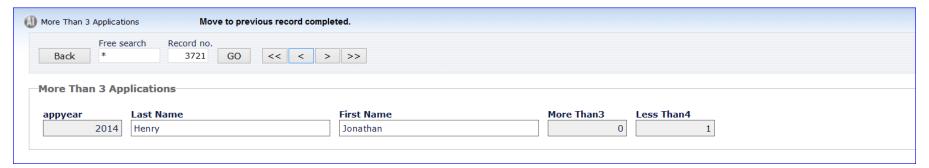

## Reports - Student Export Information

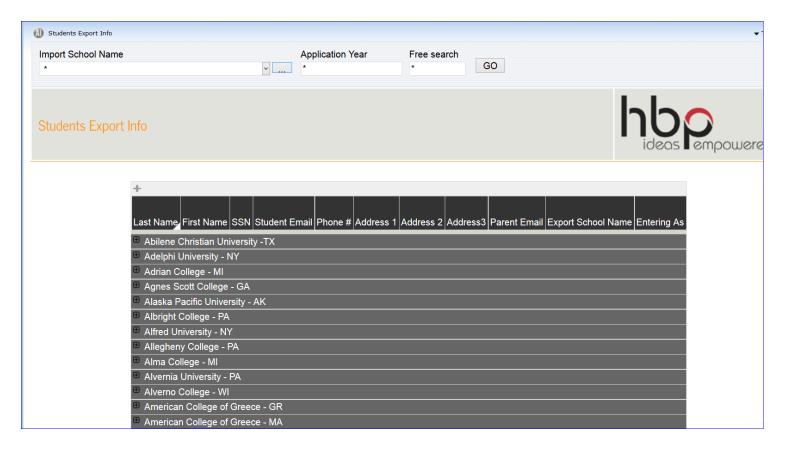

## Reports - Student Export Information

Want biographical information about your students? Contact TE Central - we can quickly gather it for you.

| □ Tuition Exchange (The) |         |      |                  |              |                |                  |  |                      |                                           |
|--------------------------|---------|------|------------------|--------------|----------------|------------------|--|----------------------|-------------------------------------------|
| □ 2014                   |         |      |                  |              |                |                  |  |                      |                                           |
| Burke                    | Brendan | 5555 |                  |              |                |                  |  |                      | XP - Council of Independent Colleges - XF |
| Dodson                   | Janet   | 1375 |                  |              |                |                  |  |                      | TE TEST SITE                              |
| Dodson                   | Jannie  | 1234 | jkhd76@gmail.com | 402.418.1081 | 660 Pioneer Ct | Marion, KS 66861 |  | thegeneral@gmail.com | Tuition Exchange (The)                    |
| dummy                    | janet   | 1234 |                  |              |                |                  |  |                      | Tuition Exchange (The)                    |

### Reports - Total TE Applied vs Enrolled

This is a new report - our data collection will begin Fall, 2015 and forward.

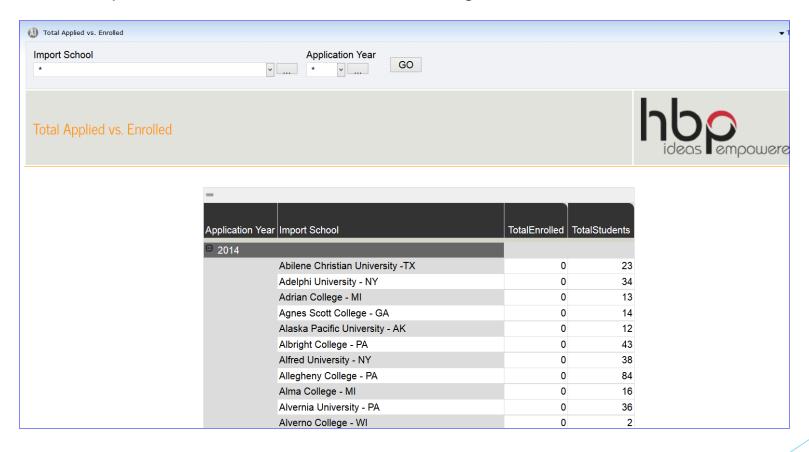

# Reports

- ► TE Central wants to provide you valuable data
- Please send any report suggestions to Janet
- ► TE Central will add reports as time and finances allow

#### Recap

- The portal is a constant work in progress.
- Still working through some bugs if you find any please share with Janet ASAP
- Please send Janet your requests and suggestions.
- All questions will be answered and posted soon.
- ► Thank you for your help and patience with our new portal.

#### One last reminder

- Webinars are recorded and available inside the TELO Only Forms section of the website.
- Today's handout provides you instructions on how to access this private section.

#### Contact information:

Janet Dodson

jdodson@tuitionexchange.org

402.418.1081

**Bob Shorb** 

rshorb@tuitionexchange.org

Kristine Lev

klev@tuitionexchange.org

Thanks for joining us - we look forward to having you join us again in April. Our scheduled topic is FERPA. Be watching for your GoToMeeting invitation

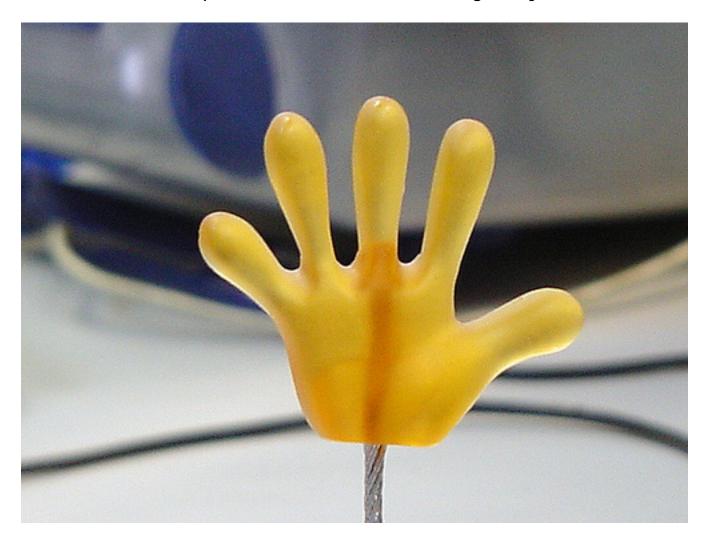